# **Guide de l'utilisateur – Atlas de cas** (1/5)

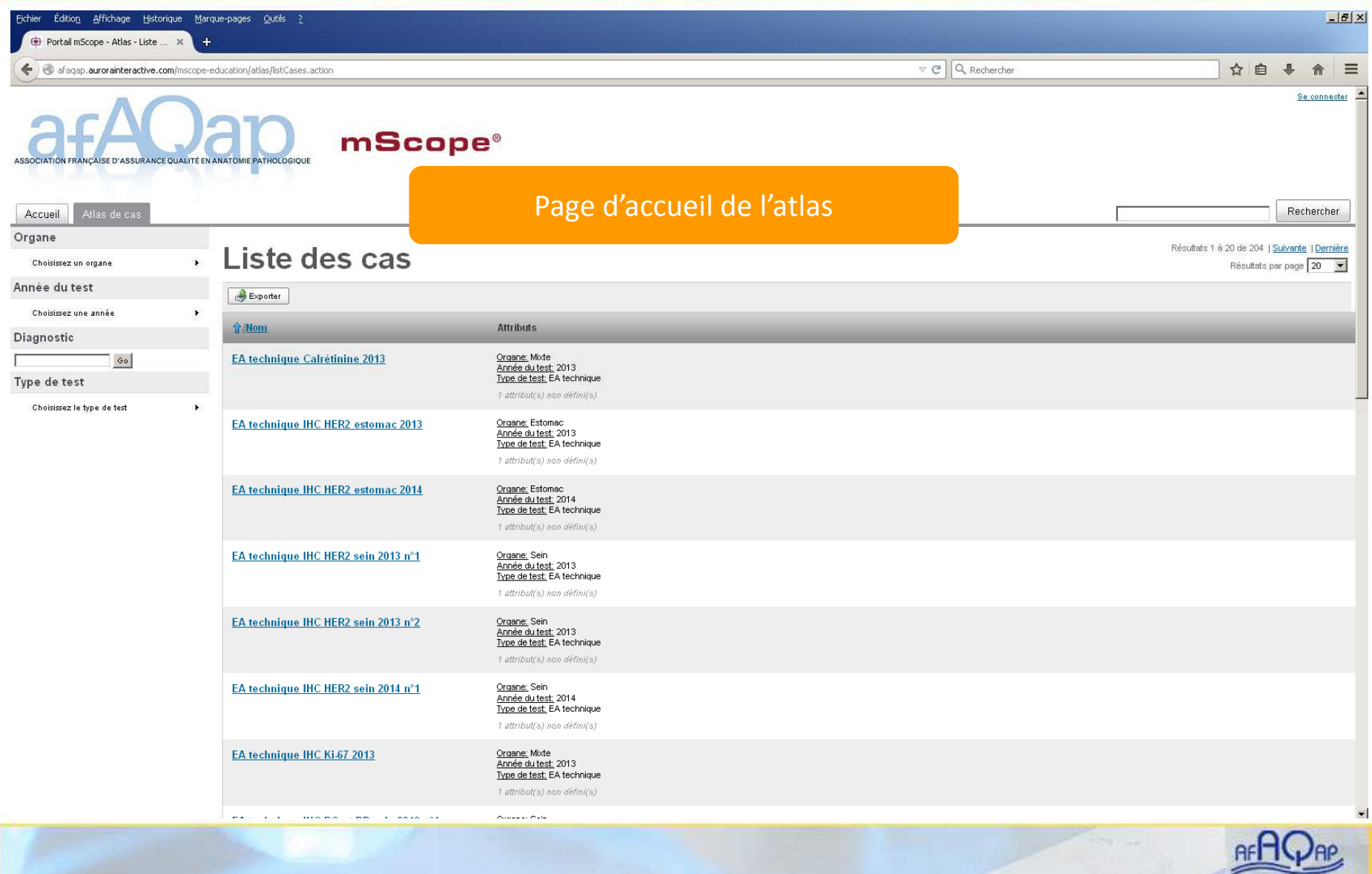

# **Guide de l'utilisateur – Atlas de cas** (2/5)

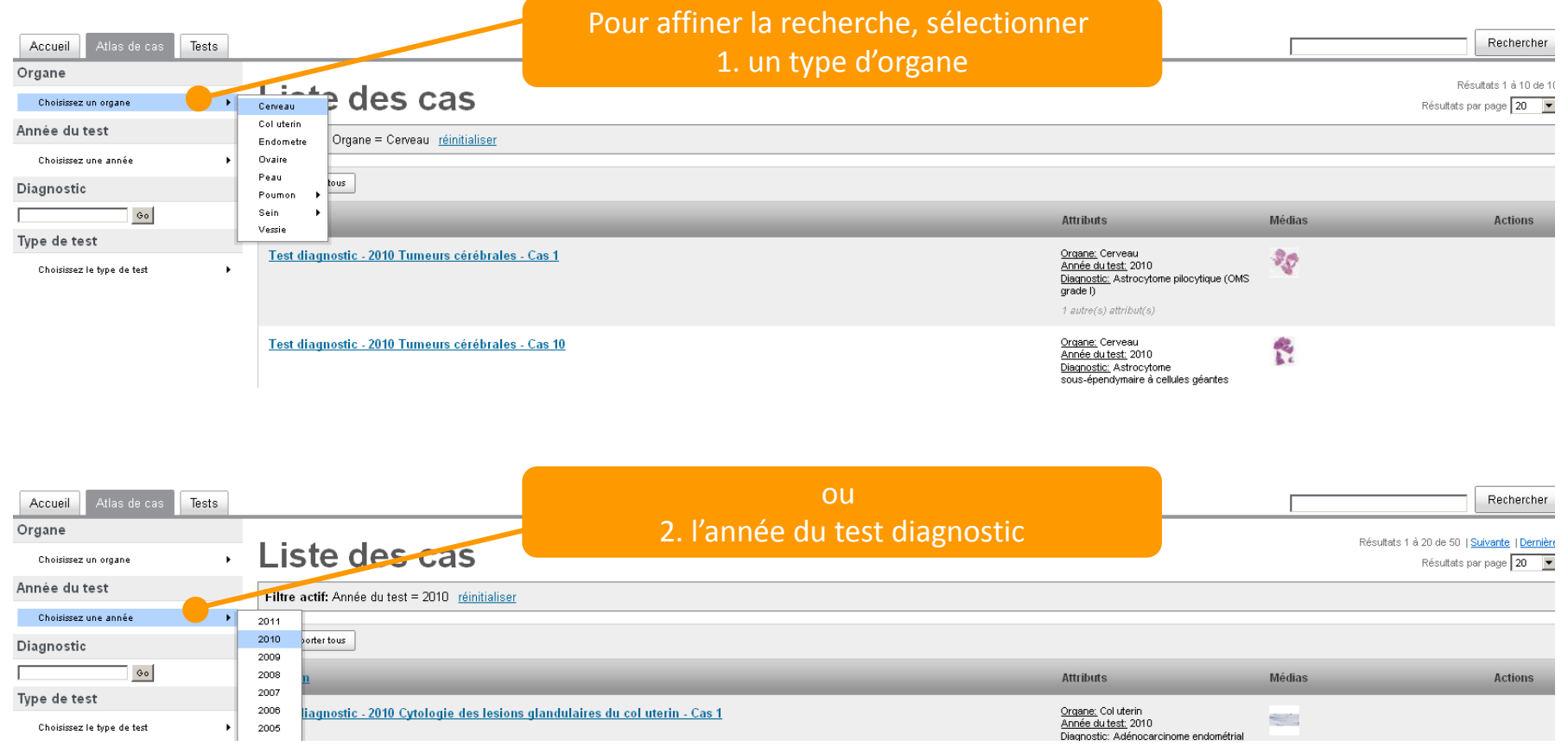

../..

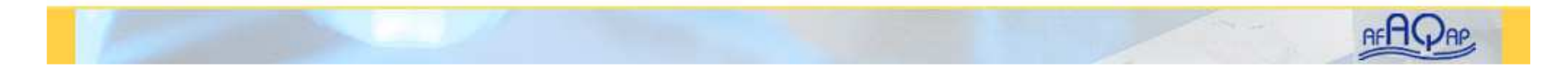

## **Guide de l'utilisateur – Atlas de cas** (3/5)

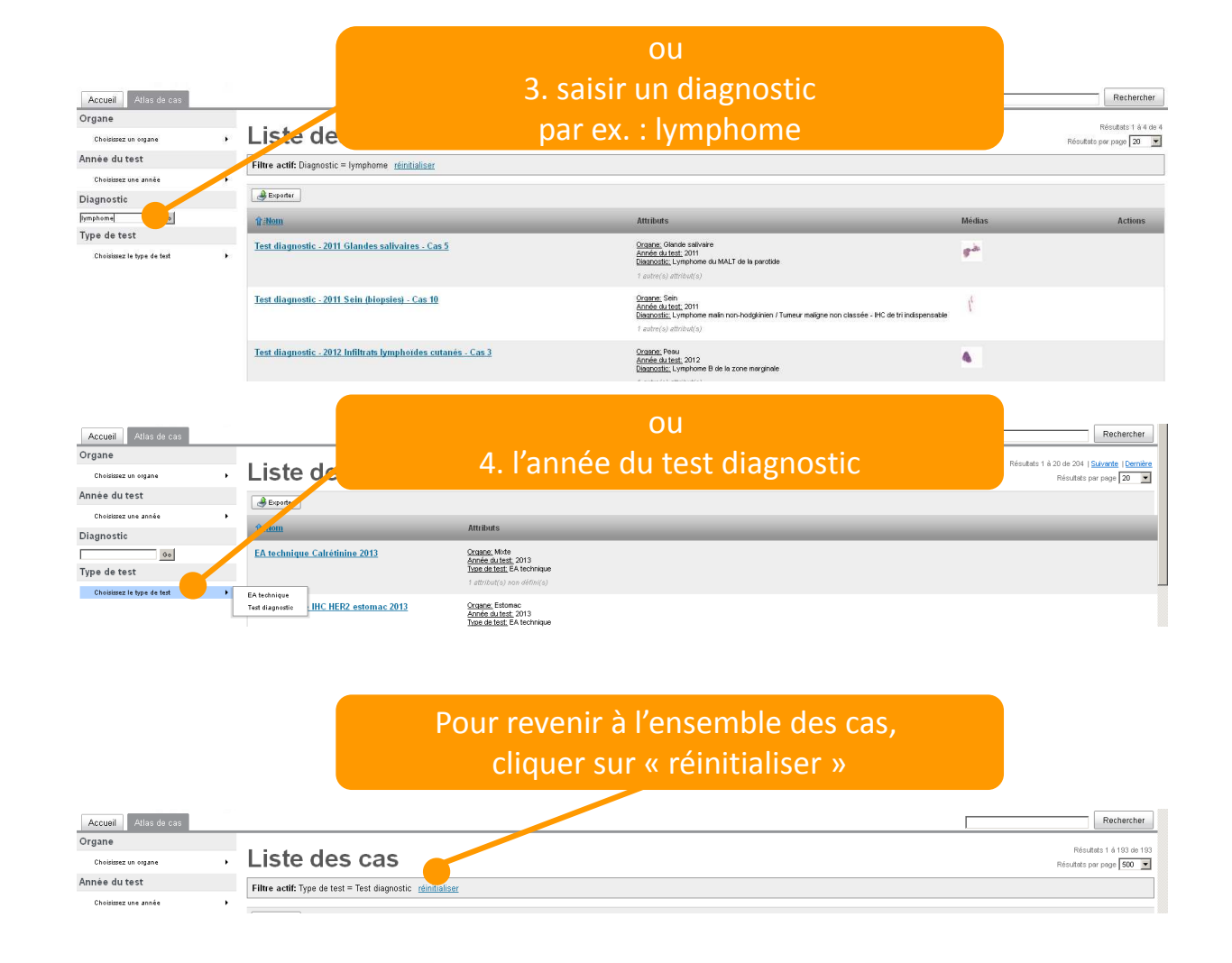

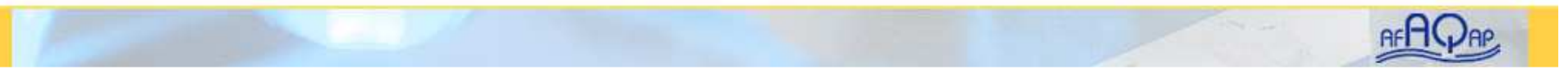

## **Guide de l'utilisateur – Atlas de cas** (4/5)

### Pour visualiser un cas, cliquer sur son titre

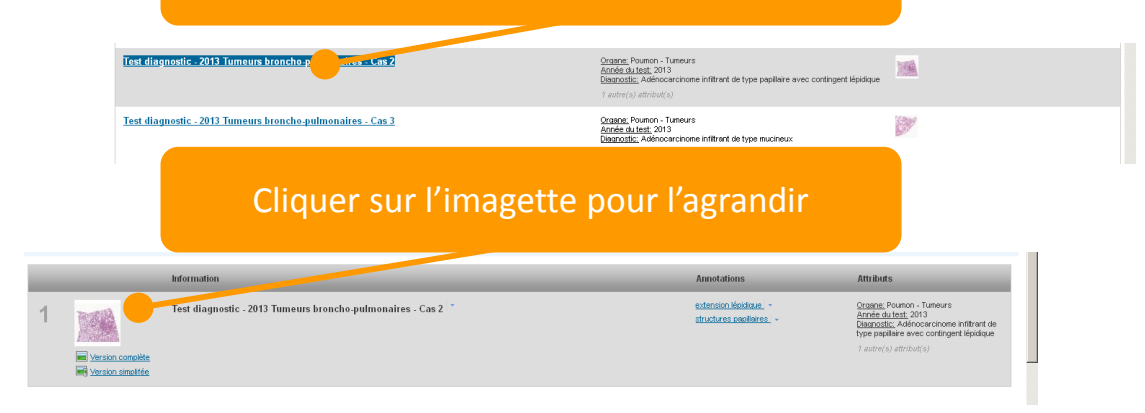

Cliquer sur la boule rouges pour voir les éventuelles annotations

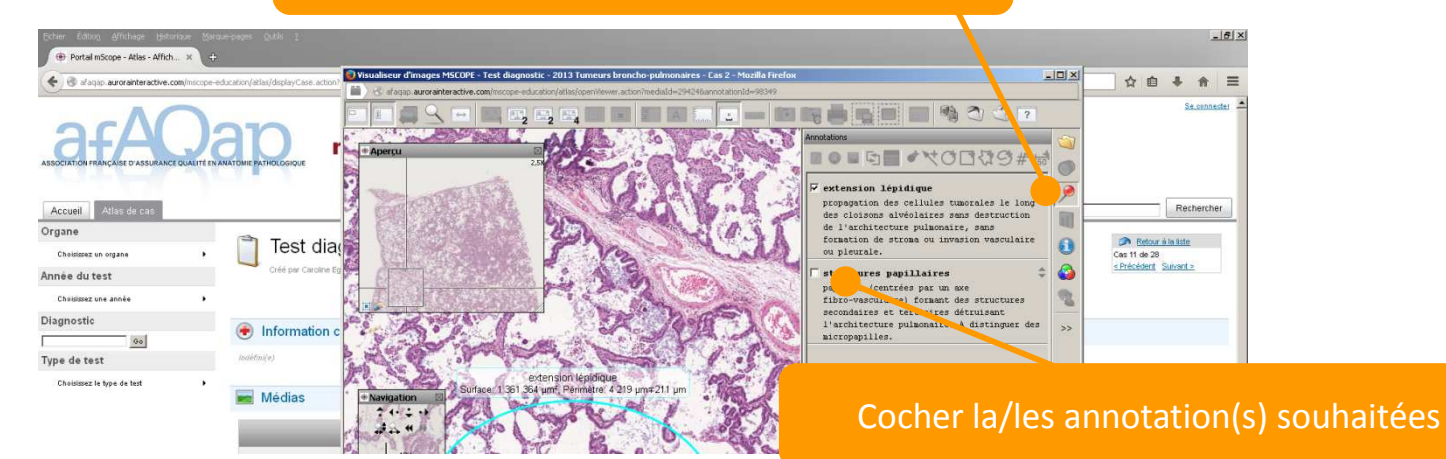

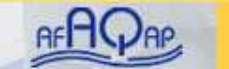

## **Guide de l'utilisateur – Atlas de cas** (5/5)

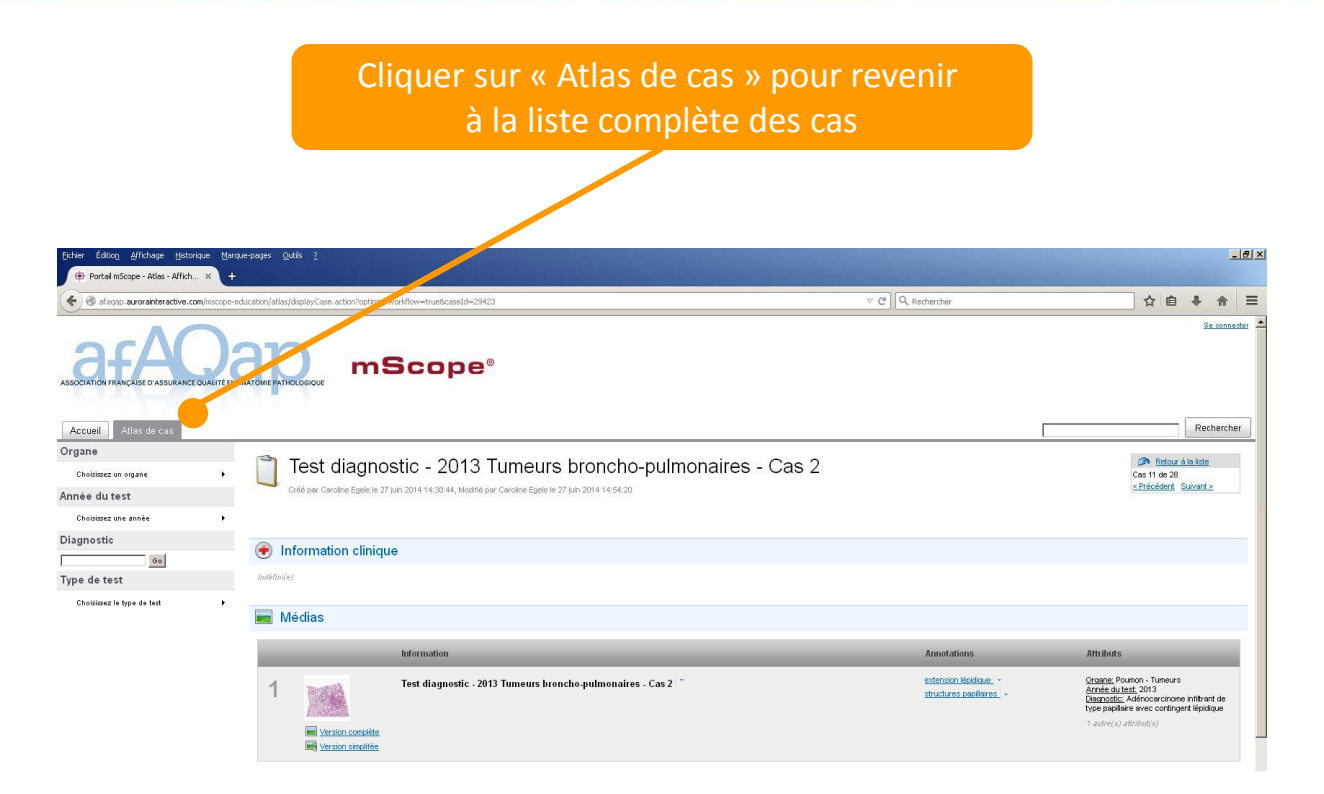

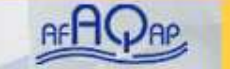